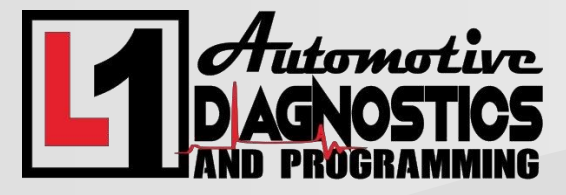

Thank You for choosing us for your remote programming needs. Please Call 918-973-3424 with questions.

Remote Programming Instructions for the Autoland Scientech Iscan 3 using SOD

- 1. Ensure you have the latest updates for your IScan 3 device. This includes software updates, and the latest application updates.
- 2. Hookup your voltage stable battery maintainer. Set the voltage to 13.5 13.9 for Domestic and Asian manufactured vehicles, or 14.4 – 14.7 for European vehicles. We will specify if there are any changes to this specification based on your application.
- 3. Connect your IScan 3 to your router with an ethernet cable. You will need to turn off the Wifi on the IScan device, then hook up the ethernet cable to he IScan and the router in your shop.
- 4. Open up the SOD function from the main screen and select the SOD OEM option, then select the manufacturer you are needing.

We will call and provide any other specific instructions based on your application and needs, please have the User ID and password on hand so we can assist you as quick as possible. Thank You!